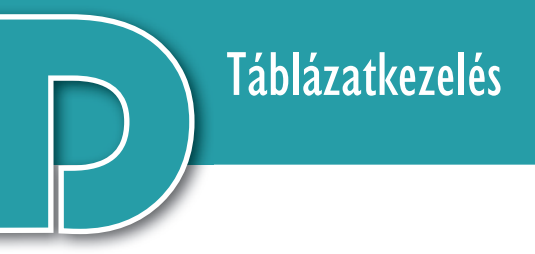

## Problémamegoldás táblázatkezelővel

*Ebben a fejezetben arra mutatunk be példákat, hogyan használhatjuk a táblázatkezelő programot más tantárgyakban, pl. földrajz-, matematika-, fizika- vagy nyelvtanórán.*

#### Az Európai Unió országai

Első példánkban az Európai Unió adatait elemezzük a Központi Statisztikai Hivatal adatai alapján. A 2019-es adatokat a könyv weblapjáról elérhető *eu.xlsx* fájl tartalmazza. A táblázat oszlopai rendre a tagország nevét, az EU-ba való belépés évét, területét, népességét, GDP-jét, a születéskor várható élettartamot, a főváros nevét és a főváros lakóinak számát tartalmazza. A mértékegységeket a táblázat első sorában tüntettük fel.

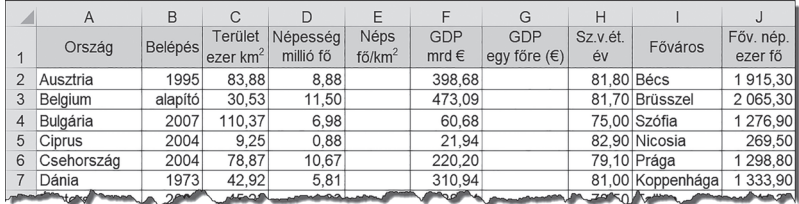

▶ Az Európai Unió tagországainak adatai a KSH alapján (Forrás: https://www.ksh.hu/stadat\_eves\_7)

Határozzuk meg az *E* oszlop celláiban, hogy mekkora az egyes országok népsűrűsége! A népsűrűséget a népesség és a terület hányadosa adja, ez például Ausztria esetén *D2/C2*  lenne. Mivel a népesség millió főben, a terület pedig ezer km²-ben van megadva, a hányadost még szorozni kell 1000-rel is, így a =D2/C2\*1000 képlet került az *E2*-es cellába.

Hasonló módon a *G2*-es cellában az egy főre jutó GDP-t €-ban kifejezve az =F2/D2\*1000 képlettel kapjuk. (Érdemes megvizsgálnunk ezeket az értékeket: jelentős eltéréseket találunk az egyes tagországok között.)

Az *L2:N17* tartományban további kérdésekre keresünk választ. Például az *M2:M4* tartomány celláiban meghatározzuk az unió területét és népességét, ebből pedig kiszámoljuk a népsűrűségét:

 $M2: = SZUM(C2:C28)$ M3: =SZUM(D2:D28)  $M4: = M3/M2*1000$ 

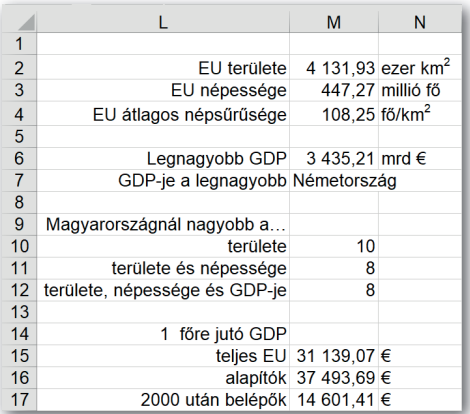

▶ További kérdések és a válaszok

Melyik ország GDP-je a legnagyobb az Unióban? Határozzuk meg először a legnagyobb GDP értékét! A legnagyobb GDP-t az *M6*-os cellában a =MAX(F2:F28) képlet adja. Azt, hogy ez melyik országhoz tartozik, meghatározhatjuk például az *INDEX…HOL.VAN* függvényekkel, így az *M7*-es cellában a következő képlet szerepel:

```
=INDEX(A2:A28;HOL.VAN(M6;F2:F28;0))
```
Vajon hol helyezkedik el Magyarország az unió 27 tagországa között? Hány nálunk "nagyobb" található? Pontosabban hány olyan ország van, melynek hazánkénál nagyobb a területe; nagyobb a területe és a népessége, illetve nagyobb a területe, a népessége és a nemzeti jövedelme is? A három kérdésre a válaszokat például a *DARABTELI* és *DARABHA-TÖBB* függvénnyel kapjuk az *M10*-es, *M11*-es és *M12*-es cellákban:

```
=DARABTELI(C2:C28;">"&C19)
=DARABHATÖBB(C2:C28;">"&C19;D2:D28;">"&D19)
=DARABHATÖBB(C2:C28;">"&C19;D2:D28;">"&D19; F2:F28;">"&F19)
```
Az Európai Unió 1 főre jutó GDP-jét – a népsűrűség számításához hasonlóan határozhatjuk meg az *M15*-ös cellában:

=SZUM(F2:F28)/SZUM(D2:D28)\*1000.

Kicsit összetettebb a feladat, ha szeretnénk meghatározni az egy főre jutó GDP-t az *alapító* országok esetén, illetve a *2000 után belépő* országokban külön-külön is. Ezúttal feltételes összegzést kell végeznünk, amit például a *SZUMHATÖBB* függvény segítségével készíthetünk, így a két képlet az *M16*-os és *M17*-es cellákban:

```
=SZUMHATÖBB(F2:F28;B2:B28;"alapító")/
                SZUMHATÖBB(D2:D28;B2:B28;"alapító")*1000
=SZUMHATÖBB(F2:F28;B2:B28;">"&2000)/
                SZUMHATÖBB(D2:D28;B2:B28;">"&2000)*1000
```
### Feladatok

- 1. Milyen következtetéseket vonhatunk le a kapott adatokból? Hazánk az EU többi országához képest nagy vagy kicsi? Jóval fejlettebbek-e az alapítók, mint a 2000 után belépők?
- 2. Határozzuk meg az *M19*-es cellában, hogy melyik ország fővárosa a legnépesebb!
- 3. Képlet alkalmazásával tegyünk a *K* oszlopba egy "+" jelet, ha az adott országban az egy főre jutó GDP az uniós átlagnál nagyobb, egyébként pedig egy "-" jelet!
- 4. Határozzuk meg képlettel az M21-es cellában, hogy hány olyan ország van, amelyben az egy főre jutó GDP nagyobb az uniós átlagnál! Hány ember él ezekben az országokban? A választ az *M22*-es cellában jelenítsük meg!
- 5. Vajon van-e kapcsolat az egy főre jutó GDP és a születéskor várható élettartam között? Hogyan tudnánk erre a kérdésre a táblázatkezelő eszközeinek felhasználásával választ adni?

# Egyenletek megoldása

### Másodfokú egyenlet megoldása

Mint matematikaórán tanultuk, az  $ax^2 + bx + c = 0$  ( $a \ne 0$ ) másodfokú egyenlet megoldása a *D* = *b*<sup>2</sup> – 4*ac* diszkriminánstól függ. Ha *D* < 0, akkor nincs valós megoldás, ha *D* = 0, akkor egy valós megoldás van, ha pedig D > 0, akkor kettő. Ez utóbbi esetben a két valós megoldást az megoldóképlet adja. Először ezt a megoldóképletet használjuk –*b*±√*b*<sup>2</sup> –4*ac x*1,2 = <sup>2</sup>*<sup>a</sup>* fel az egyenlet megoldására a táblázatkezelő program segítségével.

Hozzuk létre a táblázat munkalapján az alábbi ábrán látható feliratokat az 1. sorban, továbbá az *A* és *D* oszlopokban!

Ha feltételezzük, hogy a felhasználó olyan együtthatókat választott, amelyek két valós megoldást adnak, akkor például az *E2* és *E3* cellákba kerülő képletek:

*E2:* =B3\*B3-4\*B2\*B4, *E3:* =(-B3+GYÖK(E2))/(2\*B2)

Hogyan tudnánk a képleteket úgy továbbfejleszteni, hogy azok akkor is helyesen működjenek, ha a diszkrimináns negatív? Mivel ebben az esetben a *GYÖK()* függvény hibát jelez, lehetőségünk van a HAHIBA*(kif1, kif2)* hibakezelő függvény alkalmazására. Ha a *kif1* kifejezés hibátlanul működik, akkor ez a függvény annak eredményét írja a cellába, egyébként pedig a *kif2* értékét. Így az *E2*-es cellába kerülő képlet:

 $=$ HAHIBA(( $-B3+GYÖK(E2)$ )/(2\*B2);"Nincs valós megoldás!")

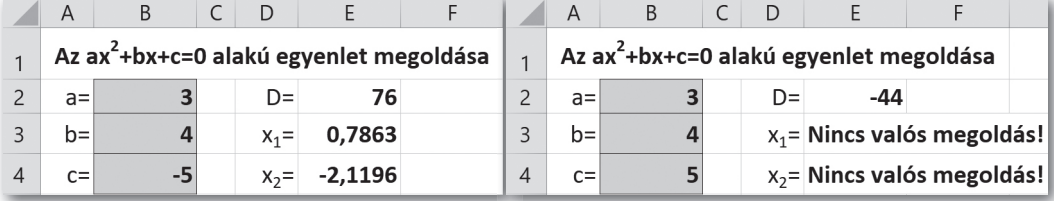

▶ Másodfokú egyenlet megoldása

## Egyenletek grafikus megoldása

Matematikaórán elhangzott, hogy algebrai úton legfeljebb negyedfokú egyenletek oldhatók meg, ugyanakkor már a harmadfokú egyenletek megoldóképletének alkalmazása helyett is gyakran gyorsabbak a közelítő megoldások.

Ebben a példában a –0,5x<sup>3</sup> + 0,8x<sup>2</sup> – 0,6x + 1 = 0 harmadfokú egyenletet fogjuk megoldani. Értéktáblázattal határozzuk meg az *f(x)* = –0,5*x*<sup>3</sup> + 0,8*x*<sup>2</sup> – 0,6*x* + 1 függvény értékeit –1 és +2 között 0,2 tizedenként, majd ábrázoljuk az adatokat pontdiagramon!

|  |  |  | A B C D E F G H I J K L M N O P O                                                                 |  |  |  |  |  |  |
|--|--|--|---------------------------------------------------------------------------------------------------|--|--|--|--|--|--|
|  |  |  | $1 \times [-1,00]$ -0,80 -0,60 -0,40 -0,20 0,00 0,20 0,40 0,60 0,80 1,00 1,20 1,40 1,60 1,80 2,00 |  |  |  |  |  |  |
|  |  |  | 2 $f(x)$ 2,90 2,25 1,76 1,40 1,16 1,00 0,91 0,86 0,82 0,78 0,70 0,57 0,36 0,04 -0,40 -1,00        |  |  |  |  |  |  |

▶ Az f(x) =  $-0.5x^3 + 0.8x^2 - 0.6x + 1$  függvény értékei  $-1$  és 2 között 0.2-es lépésközzel. 2 tizedesjegy pontossággal

Az ábrán a *B2*-es cellába a képlet került:

=-0,5\*B1\*B1\*B1+0,8\*B1\*B1-0,6\*B1+1

Az értéktábla alapján úgy tűnik, hogy az egyenlet gyöke 1,6 és 1,8 közé esik, erről a grafikonról is meggyőződhetünk. Ha a grafikonon csökkentjük a tengelyeken a lépésközt, akkor pontosabb eredményt is leolvashatunk: a gyök 1,62 körül van.

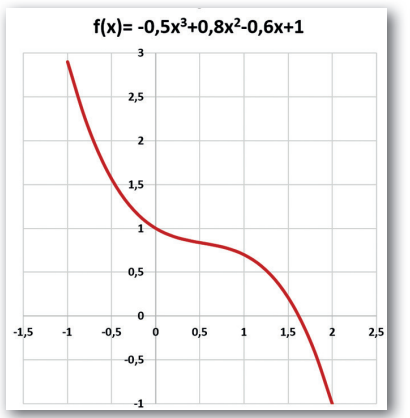

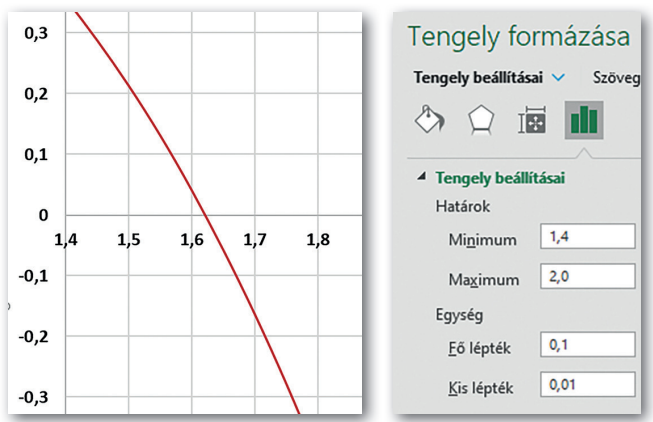

▶ A függvény grafikonja ▶ Csökkentettük a tengelyen a lépésközt (Microsoft Excel)

### Egyenletek megoldása célértékkereséssel

A gyökre becslést kaphatunk a táblázatkezelő program célértékkeresés funkciójával is. Ezt például az *Adatok > Lehetőségelemzés > Célértékkeresés (illetve az Eszközök > Célértékkeresés)* menüponttal érhetjük el.

Használatához adjuk meg a vizsgált képletet tartalmazó cellát *(B2)*, a várt eredményt (0), illetve azt a cellát, amely a változót tartalmazza *(B1)*. A táblázatkezelő program a változót tartalmazó cella módszeres változtatásával megpróbálja elérni a kért eredményt.

Esetünkben az egyenlet gyöke x = 1,6209 körül van, ekkor a függvényérték már csak kb. 0,00003-del tér el zérustól.

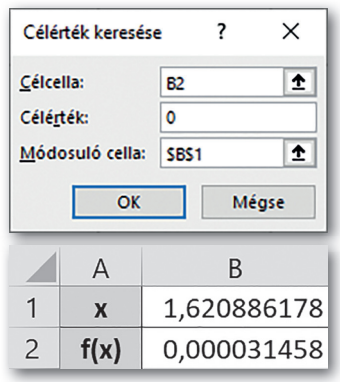

▶ Célértékkeresés

#### Feladatok

- 1. Bővítsük tovább a másodfokú egyenletet megoldó munkalap képleteit úgy, hogy az jelezze azt is, ha csak egyetlen megoldás van!
- 2. Ábrázoljuk közös koordinátarendszerben a következő függvényeket! Milyen kapcsolatot láthatunk az egyes függvények grafikonjai között? *f(x)* =  $x^2$  *g(x)* =  $-x^2$  *h(x)* =  $(x - 2)^2$  *i(x)* =  $x^2$  – 2  $j(x) = -(x - 2)^2 - 2$
- 3. Keressük meg célértékkereséssel a következő egyenletek gyökeit:

a) 
$$
x^3 - 3x^2 + x - 3 = 0
$$

b)  $x^4 - x^3 - 7x^2 + x + 6 = 0$ 

## Ferde hajítás

A ferde hajítás a fizika egyik érdekes és rendkívül gyakorlatias problémája: milyen pályán mozog egy elrúgott focilabda vagy egy kilőtt ágyúgolyó? Feladatunk az, hogy meghatározzuk a ferdén elhajított test *x* és *y* koordinátáit a mozgás során. Készítsük el a táblázatot a minta és a leírás alapján!

Kezdetben legyen a test az origóban (*x* = 0 és *y* = 0), és hajítsuk el úgy, hogy kezdősebessége vízszintesen 6 m/s, függőlegesen pedig 8 m/s legyen! (Pitagorasz tételével könnyen ellenőrizhetjük, hogy a test kezdősebessége 10 m/s.) Ezeket az adatokat táblázatunk *A5:E6* tartományának celláiban találjuk.

A továbbiakban választunk egy viszonylag rövid ∆*t* időközt (például ∆*t* = 0,1 s), és felbontjuk a mozgás időtartamát ∆*t* időegységekre. Minden időegység végén megadjuk a test helyének és sebességének vízszintes és függőleges komponensét az időegység elején kapott értékekből a fizika szabályainak alkalmazásával. Az időegység értékét táblázatunk *B2* es cellájában rögzítettük.

Ha (egyelőre) eltekintünk a légellenállástól, a test vízszintes sebességkomponense nem változik, vagyis az első időegység végén megegyezik az időegység elején kapott értékkel, így a *B7*-es cella tartalma a

 $=$ B6

képlet lesz.

A test vízszintes irányú elmozdulásának meghatározása – gondolva arra, hogy később figyelembe szeretnénk venni a közegellenállást is – a következőképpen történik. Először meghatározzuk a test átlagsebességét az adott időegységre vonatkozóan: (*B6+B7*)/2. Majd ebből a ∆*s* = *v*átl<sup>∆</sup>*t* képlet alkalmazásával kiszámoljuk a vízszintes irányú elmozdulást: (*B6+B7*)/2\**\$B\$*2, és ezt hozzáadjuk az időegység elején kapott értékhez. Így a *D7*-es cellába a következő képlet kerül:

 $=$ D6+(B6+B7)/2\*\$B\$2

A függőleges komponens vizsgálata (ha eltekintünk a légellenállástól) csak annyival bonyolultabb, hogy figyelembe kell venni a Föld tömegvonzását is.

A nehézségi gyorsulás *(g)* értékét a *B1*-es cellában rögzítjük (így később a számításokat más bolygókra is elvégezhetjük).

A test függőleges sebessége ∆*t* időegység alatt *g*∆*t*-vel csökken, így a *C7*-es cellába a következő képlet került:

 $=$ C6- $SB$1*SB$2$ 

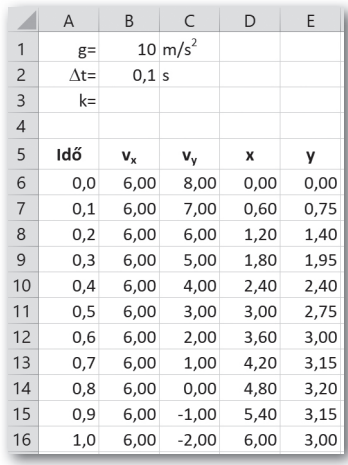

▶ A ferde hajítást végző test pályájának és sebességének x és y irányú komponensei

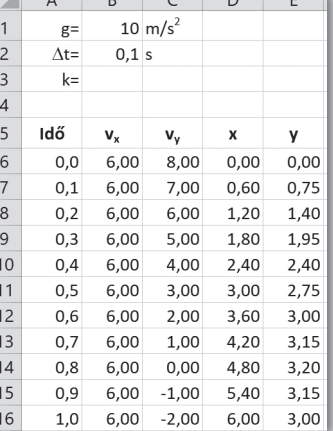

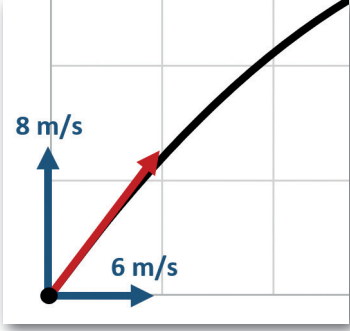

▶ Az *x* és *y* komponenst külön vizsgáljuk

Végül a test *y* koordinátáját a korábban alkalmazott ∆*s* = *v*átl<sup>∆</sup>*t* képlet alkalmazásával az *E7*-es cellában a

 $=$ E6+(C6+C7)/2 \* \$B\$2

képlettel kapjuk.

Az eredményt látványosabbá tehetjük, ha a mozgás során a koordinátákat pontdiagramon ábrázoljuk.

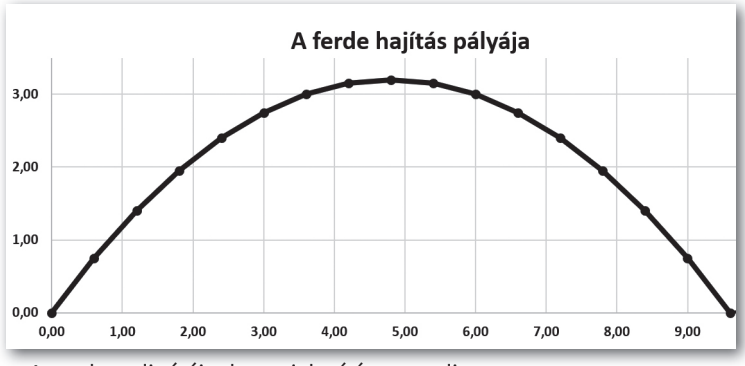

▶ A test koordinátáinak megjelenítése pontdiagramon

### Feladatok

- 1. A képletek kialakítása során nem vettük figyelembe, hogy ha a test visszaér a felszínre (*x* = 0), akkor nem tud "lejjebb esni". Hogyan kell módosítanunk ennek figyelembevételéhez a képleteket?
- 2. Hogyan mozogna a ferdén elhajított test a Holdon (*g* = 1,64 m/s<sup>2</sup>), a Napon (*g* = 274 m/s<sup>2</sup>), illetve egy olyan helyen, ahol nincs nagy tömegű test a közelben (*g* = 0 m/s<sup>2</sup>)?
- 3. A légellenállás kis sebességek esetén a sebességgel egyenesen arányos, az arányossági tényező a test alakjától és felületétől függ. Példánkban ezt az arányossági tényezőt a *B3*-as cella tartalmazza, legyen értéke például 0,4. Hogyan változik a test pályája, ha a légellenállást is figyelembe vesszük?

# Betűk gyakorisága

### A betűk gyakorisága a magyar nyelvben

Először meghatározzuk az egyes betűk gyakoriságát egy magyar nyelvű szövegben. Töltsük le a könyv weboldaláról a *legyjo.txt* szöveges állományt, amely Móricz Zsigmond Légy jó mindhalálig! című regényének ékezetmentes változatát tartalmazza szóközök, számok és írásjelek nélkül.

Másoljuk be az *A2*-es cellától kezdve a szöveget a táblázatkezelő munkalapjára! A többi feliratot a minta szerint készítsük el! (A fájlban a 405 589 karakter mindegyike külön sorban szerepel.)

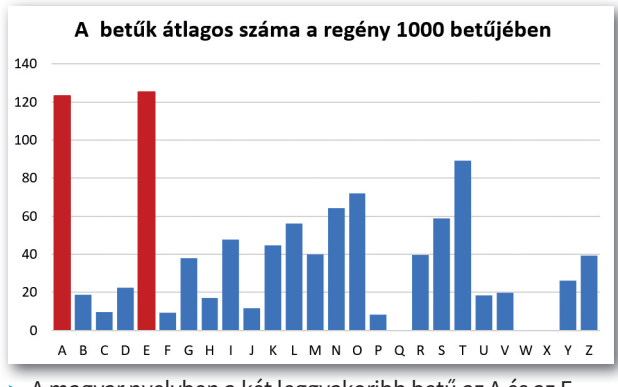

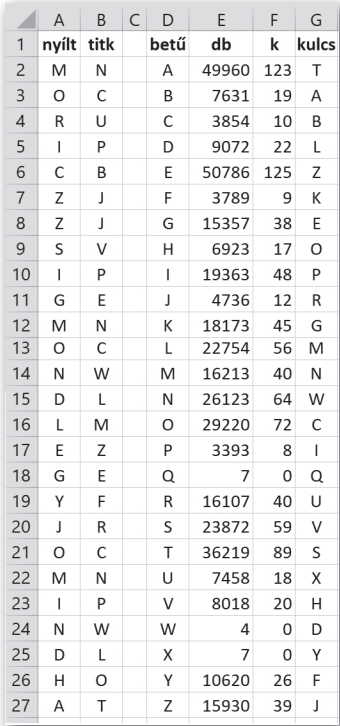

▶ A magyar nyelvben a két leggyakoribb betű az A és az E ▶ A betűk száma

Vegyük fel az ábécé betűit ékezetek nélkül a *D2:D27* tartományban, majd határozzuk meg azok gyakoriságát! A *DARABTELI* függvényt alkalmazva az *E2*-es cellában szereplő képlet: =DARABTELI(\$A\$1:\$A\$405590;D2).

A mintát könnyebb összehasonlítani egy másik szöveggel, ha a betűk darabszáma helyett azt adjuk meg, hogy az adott betű átlagosan hányszor fordul elő a szöveg 1000 karakterében. Például az *F2*-es cellában: =E2/SZUM(\$E\$2:\$E\$27)\*1000.

Az eredményt szemléltessük oszlopdiagramon!

## Titkosítás más betűk behelyettesítésével

A titkosírások egyik régi technikája, amikor az ábécé egyes betűit az ábécé más betűivel helyettesítik. Egy ilyen titkosításhoz tartozó kódtáblát látunk az ábrán a *D2:D27;G2:G27* nem összefüggő tartományban.

A kódtábla alkalmazása a *B* oszlopban történhet például az *INDEX...HOL.VAN* függvénypárossal, így a *B2*-es cellába a következő másolható képlet írható:

=INDEX(\$G\$2:\$G\$27; HOL.VAN(A2;\$D\$2:\$D\$27;0))

A titkosított szöveget a *B* oszlopból a vágólapon át könnyen áthelyezhetjük egy editorba (pl. a Notepad++), ahol a *Csere* funkcióval a sortörések eltávolíthatók.

#### A betűhelyettesítéssel kapott titkos szöveg feltörése

Vajon mennyire megbízható ez az eljárás? Matematikailag könnyen látható, hogy egy 26 betűs ábécé esetén az *A* betű 26-féleképpen helyettesíthető, a *B* 25-féleképpen, és így tovább, vagyis a lehetséges kódtáblák száma:

26! ≅ 400 000 000 000 000 000 000 000 000.

Valamennyi eset kipróbálása a középkorban lehetetlen volt. Azonban már a 11. században felismerték, hogy az így titkosított szöveg a betűgyakoriság vizsgálatával megfejthető.

Töltsük be a könyv weblapjáról letölthető *titkos.txt* fájlt, és tartalmát illesszük a munkalap *A* oszlopába! Az előző példának megfelelően határozzuk meg, hogy az egyes betűk átlagosan hányszor fordulnak elő a szöveg 1000 karakterében! Az ábrán látható, hogy a *G* oszlopba felvettük az előző mintánál kapott megfelelő adatokat is.

Hasonlítsuk össze a mostani szövegben, illetve az előző példában végzett számításokat, vagyis az *F* és *G* oszlopok adatait! Az előző példa oszlopdiagramjáról leolvasható, hogy egy magyar nyelvű szövegben a leggyakoribb betű az *A* és az *E*. Így kialakulhat az a sejtésünk, hogy a titkos szövegben az *A* és *E* betű megfelelője az *O* és az *S* betű lehet. Vezessük át ezt a *B* oszlopba!

Tovább vizsgálva a szöveget, feltűnhet, hogy a vélhetőleg *E* betűvel kezdődő szövegrészek esetén a titkos szövegben az első három betű gyakran az *SHQ* betűhármas. Mivel a magyarban gyakori az *EGY* határozatlan névelő, feltételezhetjük, hogy az *EGY* betűcsoportnak az *SHQ*, vagyis a *G*-nek a *H*, míg a *Q*-nak az *S* betű felel meg… Az eljárást lépésről lépésre folytatva lassan visszafejthetjük a kódoláskor használt betűcseréket, és így megjelenik a *B* oszlopban a titkosított szöveg, Molnár Ferenc Pál utcai fiúk című regénye…

| Z.             | A | B | C | D | E         | F        | G                         |  |
|----------------|---|---|---|---|-----------|----------|---------------------------|--|
| 1              | L | ı |   |   | $db_{sz}$ | $k_{sz}$ | $\mathbf{k}_{\mathsf{m}}$ |  |
| $\overline{2}$ | v | н |   | А | 4691      | 22       | 123                       |  |
| 3              | Ο | Α |   | В | 4368      | 20       | 19                        |  |
| $\overline{4}$ | N | R |   | c | 12860     | 60       | 10                        |  |
| 5              | M | O |   | D | 0         | 0        | 22                        |  |
| 6              | W | M |   | E | 19943     | 93       | 125                       |  |
| $\overline{7}$ | C | N |   | F | 11470     | 53       | 9                         |  |
| 8              | S | E |   | G | 12382     | 57       | 38                        |  |
| 9              | н | G |   | Н | 7739      | 36       | 17                        |  |
| 10             | Q | Υ |   | I | 2238      | 10       | 48                        |  |
| 11             | S | Ε |   | J | 73        | 0        | 12                        |  |
| 12             | Α | D |   | Κ | 4437      | 21       | 45                        |  |
| 13             | S | Ε |   | L | 8814      | 41       | 56                        |  |
| 14             | н | G |   | М | 16072     | 75       | 40                        |  |
| 15             | Q | Υ |   | Ν | 8384      | 39       | 64                        |  |
| 16             | F | К |   | Ο | 27369     | 127      | 72                        |  |
| 17             | M | Ó |   | P | 8214      | 38       | 8                         |  |
| 18             | N | R |   | Q | 4665      | 22       | 0                         |  |
| 19             | S | E |   | R | 2471      | 11       | 40                        |  |
| 20             | U | P |   | S | 27453     | 127      | 59                        |  |
| 21             | U | P |   | т | 2128      | 10       | 89                        |  |
| 22             | Ο | A |   | U | 2040      | 9        | 18                        |  |
| 23             | K | B |   | V | 3677      | 17       | 20                        |  |
| 24             | K | B |   | W | 8102      | 38       | 0                         |  |
| 25             | Ο | Α |   | x | 11845     | 55       | 0                         |  |
| 26             | С | N |   | Υ | 3974      | 18       | 26                        |  |
| 27             | O | A |   | Z | 4         | 0        | 39                        |  |

<sup>▶</sup> Titkos szöveg visszafejtése

#### Feladatok

- 1. Egy érdekes titkosítási eljárás, amikor az *A*-t *Z*-vel, *B*-t *Y*-nal… cseréljük és fordítva. Írjunk be egy közmondást karakterenként (ékezetek, szóközök és egyéb írásjelek nélkül) az *A* oszlopba, és rejtjelezzük ezzel az eljárással!
- 2. Töltsük le Mikszáth Kálmán Gavallérok című regényének szövegét a Magyar Elektronikus Könyvtárból! Távolítsuk el a szóközöket, számokat és egyéb írásjeleket, valamint az ékezeteket, majd a betűket cseréljük le nagybetűre és tördeljük új sorba! Rejtjelezzük a kapott szöveget az 1. feladatban leírt eljárással!